## « eduroam » WiFi-Configuration (for Android)

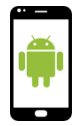

Am PlayStore no « eduroam CAT » sischen oder folgenden QR scannen.

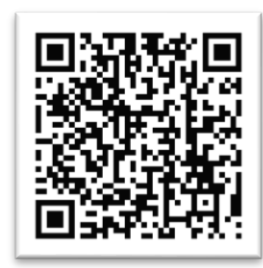

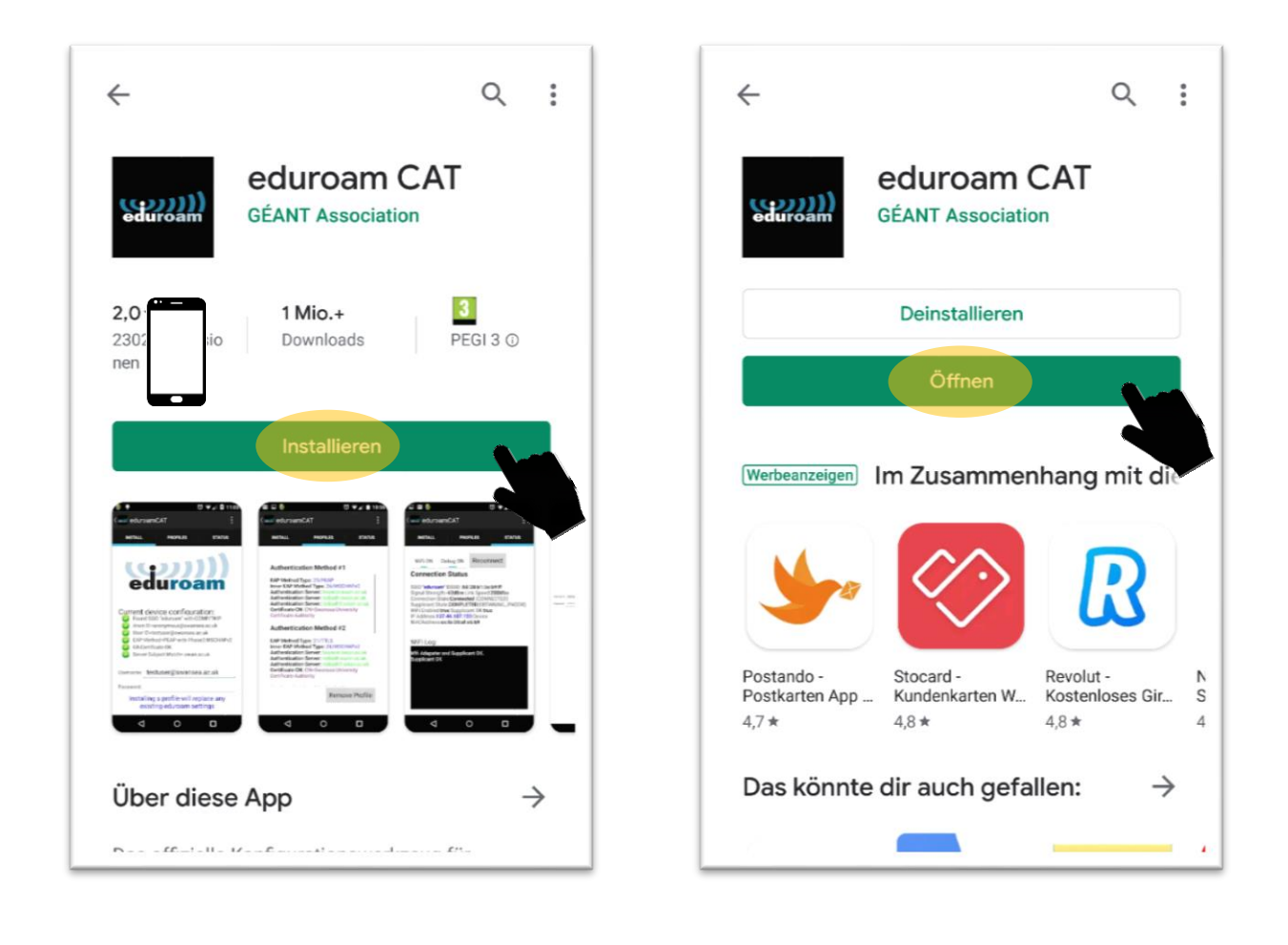

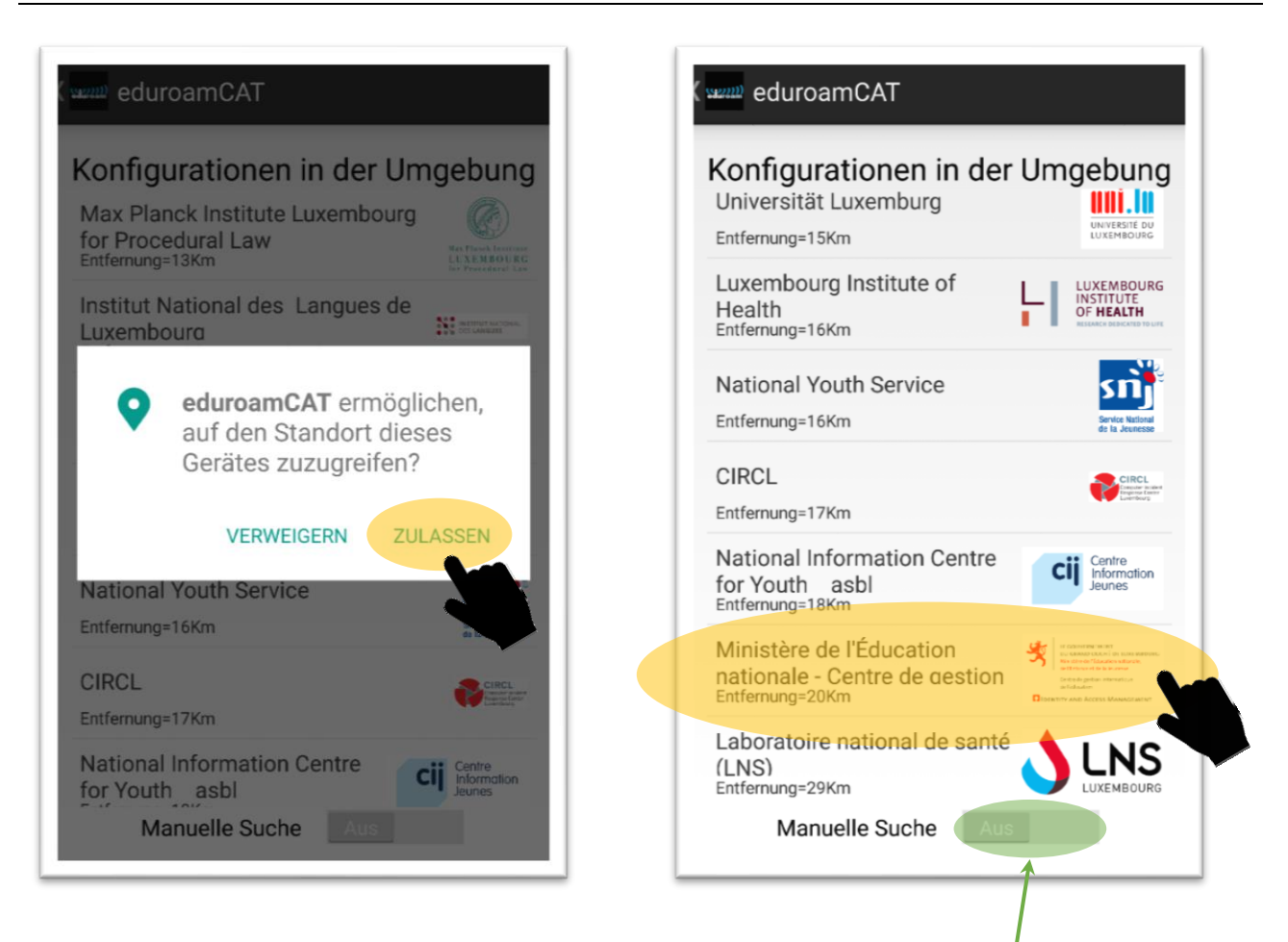

**! Opgepasst !** Méiglecherweis gin keng Konfiguratiounen / Profiler ugewisen gin, dann muss een

« Manuelle Suche » aktivéieren.

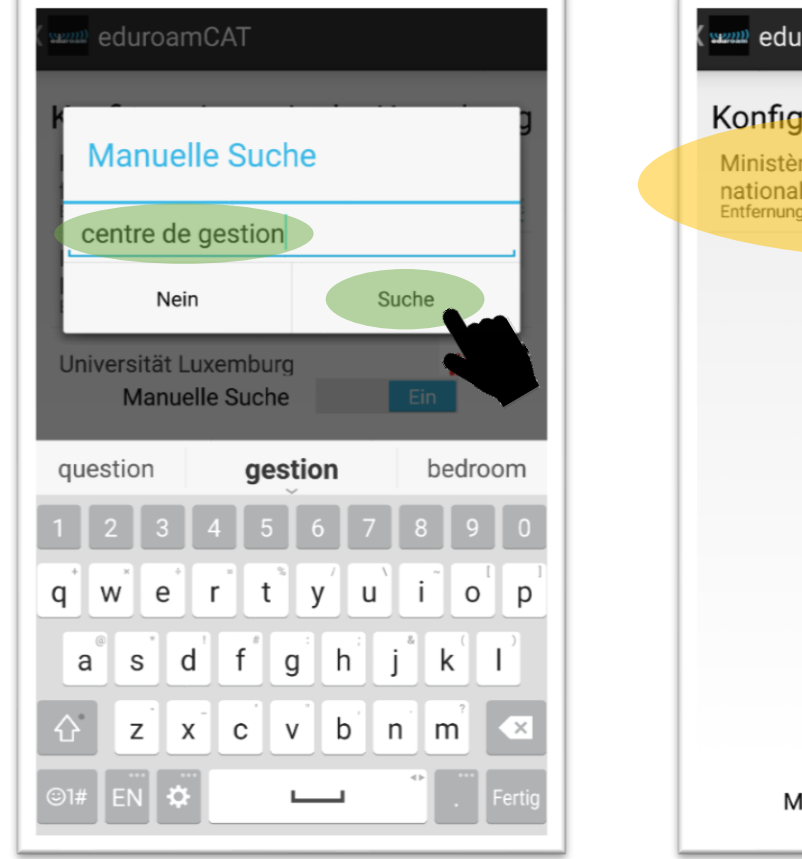

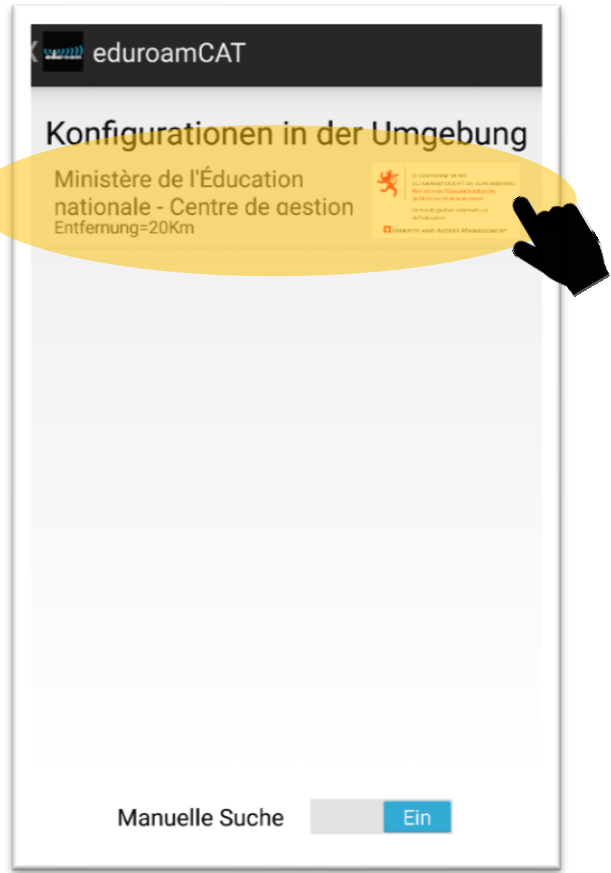

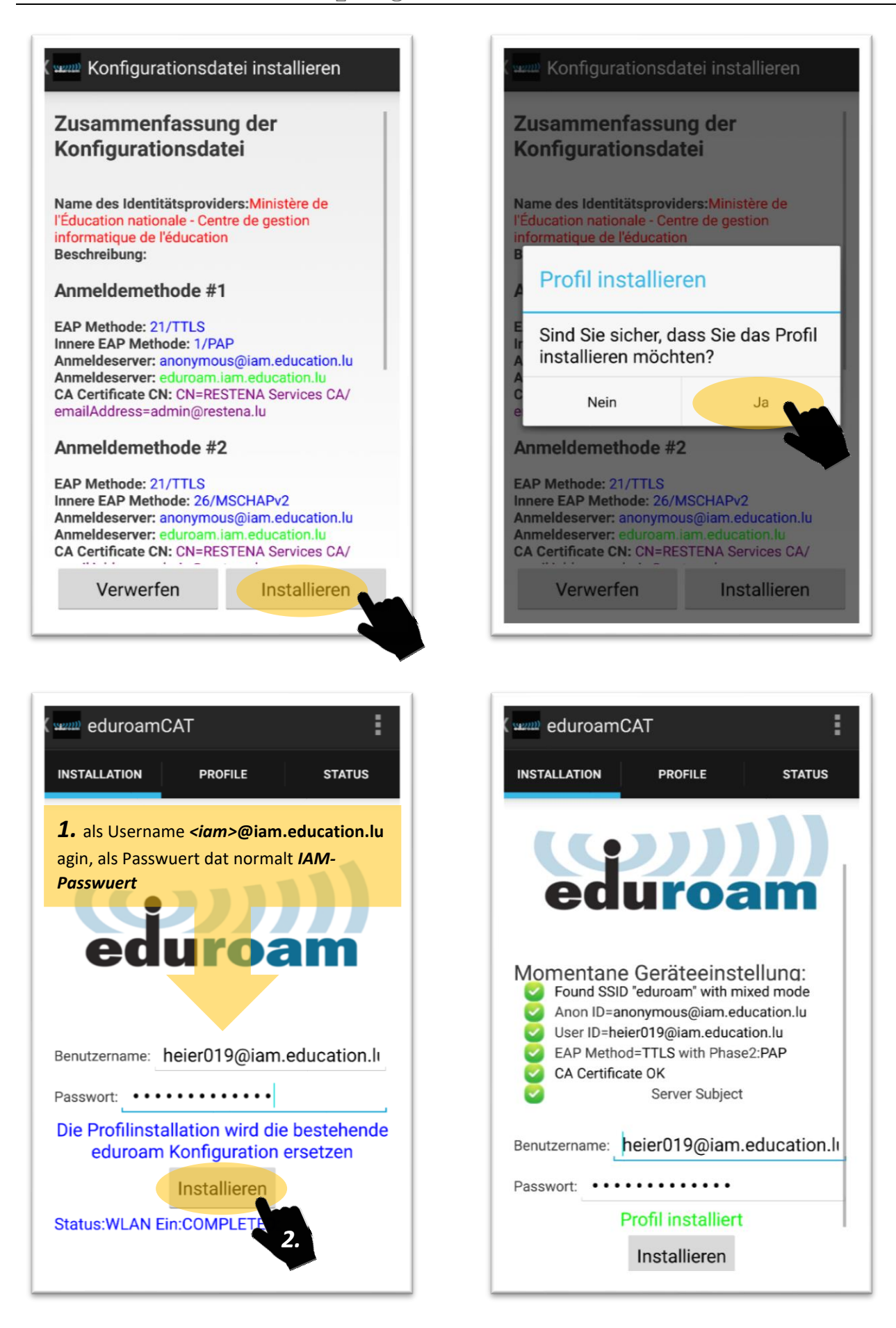